Rev. 1.0

# **SAMSUNG** Samsung Portable SSD T3

## Kasutusjuhend

MU-PT250B/MU-PT500B/MU-PT1T0B/MU-PT2T0B

## SEADUSNÕUDED

### LAHTIÜTLUS

SAMSUNG ELECTRONICS JÄTAB ENDALE ÕIGUSE MUUTA TOOTEID, TEAVET JA TEHNILISI ANDMEID ETTE TEATAMATA.

Siin kirjeldatud tooted ja tehnilised andmed on ainult viitava eesmärgiga. Kogu siin esitatud teave võib ilma ette teatamiseta muutuda ja seda pakutakse kujul "NAGU ON" ilma ühegi garantiita.

See dokument ja kogu siin esitatud teave on ettevõtte Samsung Electronics ainuõiguslik vara. Selle dokumendiga ei anna üks pool teisele poolele ühtegi patendi litsentsi, autoriõigust, maskitööd, kaubamärki ega ühtegi muud intellektuaalse vara õigust estoppeli põhimõttel, kaudselt ega muul viisil.

Samsungi tooted ei ole mõeldud kasutamiseks elutegevust toetaval otstarbel, intensiivravis, meditsiinilisel otstarbel, ohutusseadmetega ega muudel rakendusaladel, kus tooterike võib põhjustada surma või isiklikku või füüsilist kahju; tooted pole mõeldud kasutamiseks ka sõjalisel või kaitsepoliitilisel otstarbel ega valitsusasutuse hangetes, millele võivad kehtida eritingimused ja sätted.

Samsungi toodete värskendusteks ja lisateabeks pöörduge lähimasse Samsungi kontorisse. Kõik kaubamärgi nimetused, kaubamärgid ja registreeritud kaubamärgid kuuluvad nende vastavatele omanikele.

Copyright © 2016 Samsung Electronics Co., Ltd. Kõik õigused kaitstud.

\* Selle kasutusjuhendi pildid võivad tegelikust tootest erineda ja selle juhendi sisu võidakse muuta sellest ette teatamata.

# Samsung Portable SSD T3

## Sisukord

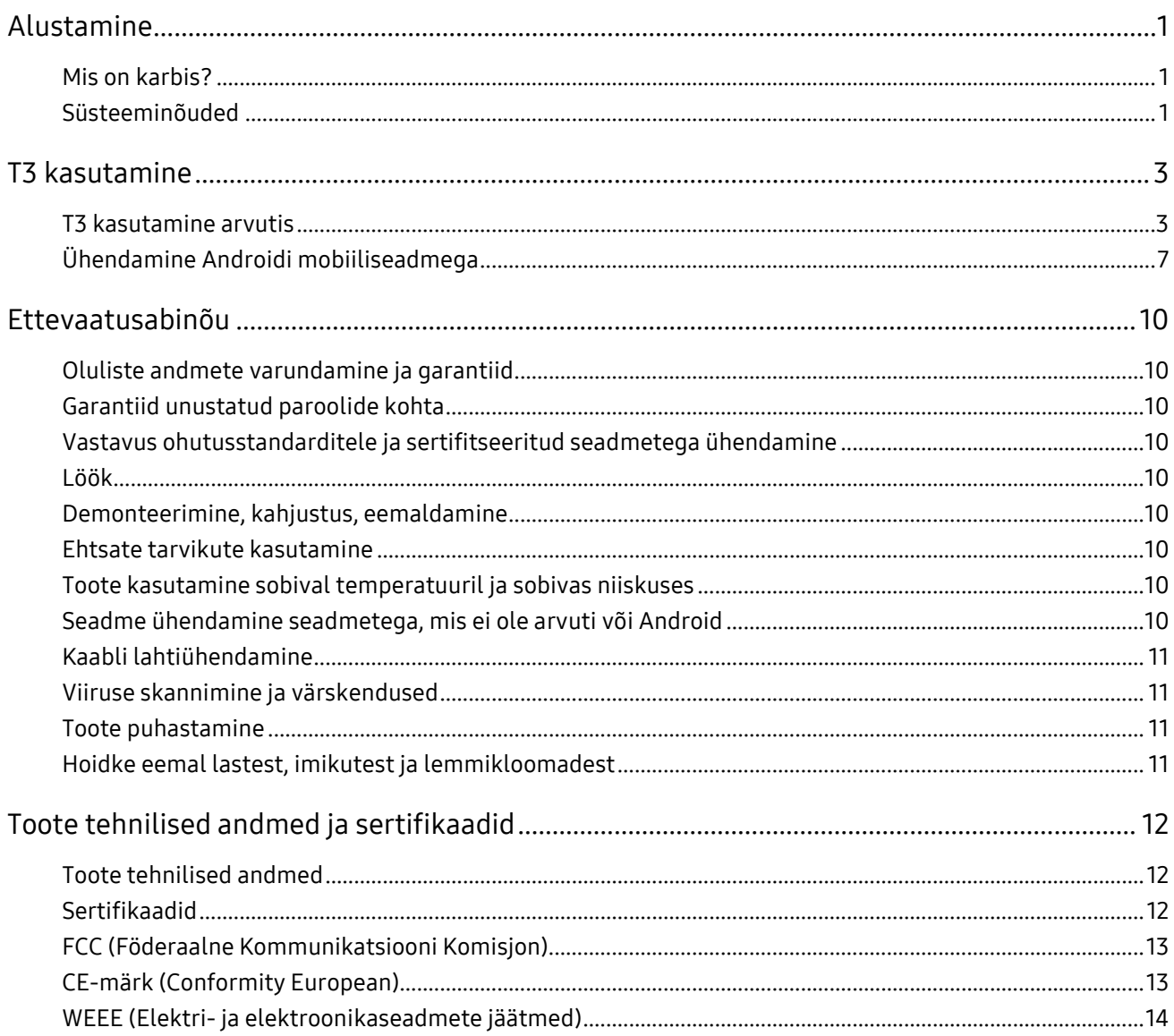

## <span id="page-3-0"></span>Alustamine

Lugege see kasutusjuhend enne Samsungi Portable SSD T3 (nimetatakse "T3") kasutamist põhjalikult läbi ja kasutage toodet ohutult ja ettenähtud viisil.

### <span id="page-3-1"></span>Mis on karbis?

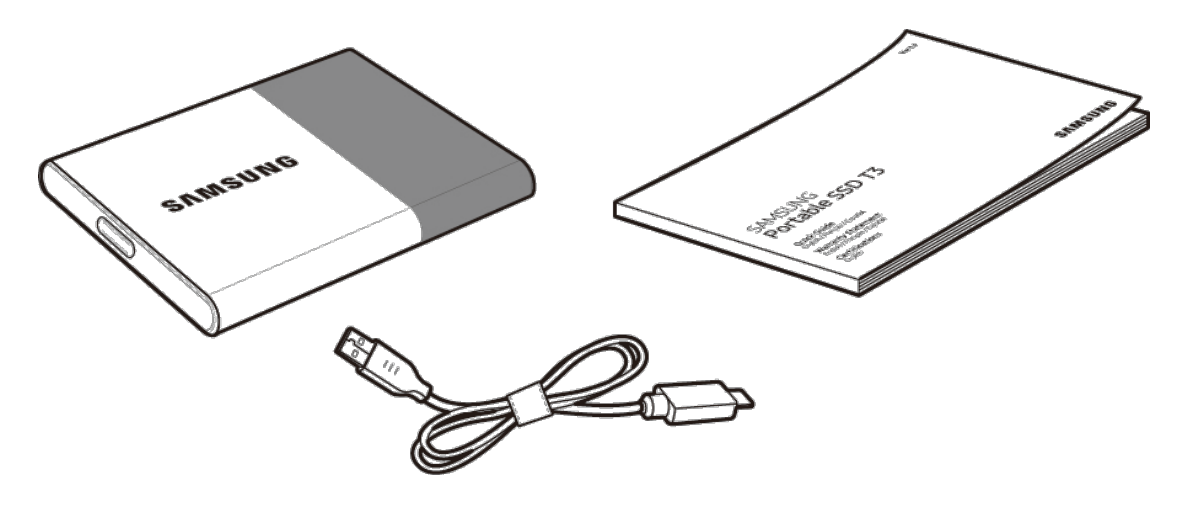

Samsung Portable SSD T3 USB 3.1 kaablitüübid C kuni A Kasutusjuhend ja garantiitõend

### <span id="page-3-2"></span>Süsteeminõuded

#### 1. USB 3.1 Gen 1 (5 Gbit/s) või USB 3.0 (5 Gbit/s) liidesetugi

USB (Universal Serial Bus) on seerianumbri sisendi/väljundi liidese standard, et ühendada erinevate seadmetega. USB 3.1 Gen 1 (5 Gbit/s) ja USB 3.0 (5 Gbit/s), koos nimetatakse "USB 3", toetavad kuni 10-kordset USB 2.0 ülekandekiirust (480 MB/s). T3 andmeedastuskiirus on optimaalne koos versiooniga USB 3. Kui kasutada vanemaid versioone, nagu USB 2.0 ja 1.1, võivad need tekitada madalamat jõudlust liidese piirangute tõttu.

\* Jõudlus võib erineda olenevalt iga kasutaja süsteemist, isegi kui kasutada USB 3.0 ühendusi. T3 ei pruugi hästi töötada, kui UASP-d (USB Attached SCSI Protocol) ei toetata. Veenduge, et T3 ühendatud süsteem toetaks UASP-d.

#### 2. Soovituslikud operatsioonisüsteemid turbetarkvara kasutamiseks

- Windows OS: Windows 7 või uuem
- Mac OS: Mac OS X 10.7 või uuem
- Android: Android KitKat (ver 4.4) või uuem

#### 3. Failivormingud

T3 on vormindatud, kasutades failivormingut exFAT, et toetada operatsioonisüsteeme Windows OS, Mac OS ja uusimat Androidi.

Failivormingute korral võib andmete lugemine/kirjutamine erineda olenevalt operatsioonisüsteemist (OS). Kui kasutate T3 ühes OS-is, on soovitatav, et vormindate T3 sellele OS-ile sobiva failivorminguga.

Nt: lugemise/kirjutamise piirangud iga operatsioonisüsteemi failivormingutele

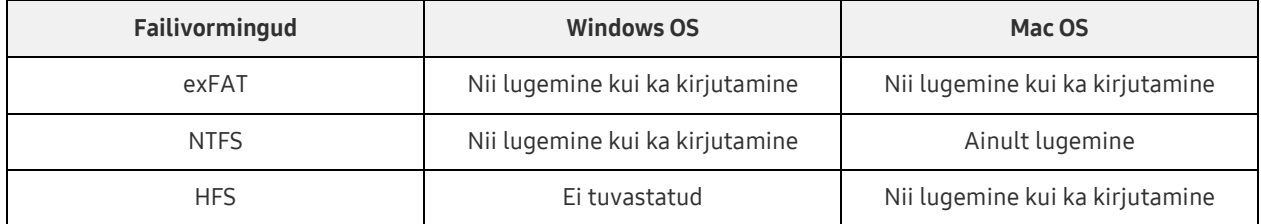

\* Kui kasutate vormingut exFAT mitmes operatsioonisüsteemis, võib olla andmete kirjutamine lukustatud ja saate andmeid ainult lugeda. Kui selline probleem ilmneb, saate taastada juurdepääsu kirjutamiseks, järgides alltoodud juhiseid.

- Mac OS: ühendage T3 uuesti oma Maciga ja tehke toiming Väljuta.
- Windows OS: märkusaknas, mis kuvatakse, kui kirjutusõigus on keelatud, klõpsake nuppu Skanni ja paranda, et teha Ketta kontroll (CHKDSK). Kui sulgesite akna, saate valida käskluse Kontrolli ketast, valides ketta → paremklõps → Atribuudid → Tööriistad → klõpsake nuppu Kontrolli.

#### 4. T3 maht on kuvatud süsteemis

Kui T3 on arvutiga ühendatud, siis süsteemis kuvatud maht võib erineda tootel märgitud mahust olenevalt draivi vormingust, sektsioonimisest ja arvutisüsteemist.

\* Nt: Windows OS

Tootele märgitud maht arvutatakse järgmiselt.

1 MB = 1 000 000 baiti / 1 GB = 1 000 000 000 baiti / 1 TB = 1 000 000 000 000 baiti

## <span id="page-5-0"></span>T3 kasutamine

### <span id="page-5-1"></span>T3 kasutamine arvutis

#### 1. Arvutiga ühendamine

Ühendage T3 laua- või sülearvutiga, kasutades USB-porti.

#### 2. Parooli seadistamine, sisselogimine ja arvutis sätete muutmine

#### A. Tarkvara käitamine

Valige menüüst Uurija (Windows OS) või Töölaud (Mac OS) ikoon T3 Security Enabler.

Windows OS 2008 2009 12:00 Mac OS

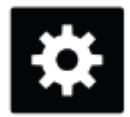

T3 Security Enabler for Windows.exe T3 Security Enabler for Mac.app

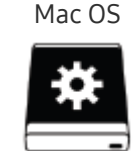

\* Kui vormindasite T3 pärast ostmist, kustutatakse kettalt varundatud tarkvara. Sellisel juhul saate alla laadida tarkvara T3 Security Enabler Samsungi veebisaidil[t http://www.samsung.com/samsungssd,](http://www.samsung.com/samsungssd) et määrata parool.

#### B. Parooli määramine

Määrake parool, järgides tarkvara akendes kuvatavaid juhiseid. Kui olete tarkvara tingimustega nõus, saate määrata parooli, järgides järgmisi samme. (Kasutaja arvutisse installitakse parooli funktsioonide täitmiseks ja kasutaja mugavuseks mõni tarkvara komponent.)

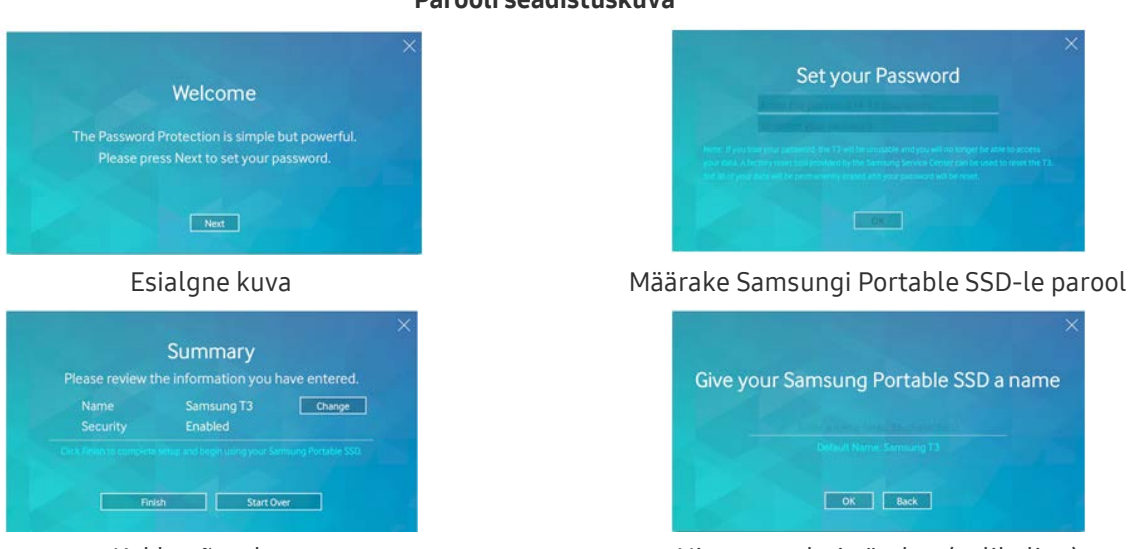

- Kokkuvõtte kuva valitse kuva kuuri valitse valitse Nimetage draiv ümber (valikuline)
- \* Draiverid Mac OS-i SAT-turvalisuse funktsioonide käivitamiseks ja tuumtarkvara, mis kuvab automaatselt sisselogimise akna, kui T3 on ühendatud arvutiga, on installitud. Kui draiver pole installitud, lõpetage installimine SAT-draiveri installimise juhiste järgi. Kui see on installitud, ühendage T3 lahti ja siis ühendage see uuesti, et tagada edukas installimine.

#### Parooli seadistuskuva

\* Tootja ja edasimüüja ei vastuta kasutaja andmete kao eest, kui see on põhjustatud unustatud või varastatud paroolist. Kui unustate oma parooli, saab T3 taastada tehasesätetele Samsungi teeninduskeskuse kaudu. Seevastu kaovad kõik kasutaja andmed. Kui paroolikaitse on aktiveeritud, siis olge ettevaatlik, et te ei unustaks ega kaotaks parooli.

#### C. Sisselogimine

Kui olete aktiveerinud paroolikaitse, kuvatakse sisselogimise aken, kui ühendate T3 arvutiga. Peate sisestama oma parooli ja vajutama nuppu Log in, et andmetele ligi pääseda.

# Name Samsung T3  $\sim$  Log in

Sisselogimise kuva

- \* Olenevalt kasutaja keskkonnast ei pruugi sisselogimise aken avaneda automaatselt. Sellisel juhul topeltklõpsake T3 tarkvaraikooni menüüs Uurija (Windows) või Töölaud (Mac OS).
- \* Paroolikaitse on toetatud ainult iga OS-i teatud versioonides või uuemates. Kontrollige süsteeminõudeid, enne kui aktiveerite paroolikaitse.
- \* Kui paroolikaitse on aktiivne, kuvatakse alguses ainult T3 turbesektsioon. Windows 7 korral on see maht ligikaudu ainult 120–128 MB. Kui sisestate oma parooli ja sisselogimine õnnestus, kuvatakse teie süsteemis T3 täielik maht.

#### D. Sätete muutmine

Tarkvara käivitamine, et muuta sätteid operatsioonisüsteemis Windows

Saate muuta T3 sätteid, klõpsates T3 salve ikooni ( $\mathbb{S}$ ) arvutis, kuhu on installitud T3 turbetarkvara. Kui kasutate arvutit turbetarkvarata, saate sätete muutmiseks Samsungi veebisaidilt [\(http://www.samsung.com/samsungssd\)](http://www.samsung.com/samsungssd) alla laadida faili T3 Security Enabler.exe ja selle installida.

Tarkvara käivitamine, et muuta sätteid Mac OS-is

Saate muuta T3 sätteid, klõpsates T3 ikooni ( $\ddot{\bullet}$ ) selle arvuti töölaual, kuhu on installitud T3 turbetarkvara. Kui kasutate arvutit turbetarkvarata, saate sätete muutmiseks Samsungi veebisaidilt ( [http://www.samsung.com/samsungssd\)](http://www.samsung.com/samsungssd) alla laadida programmi T3 Security Enabler.app ja selle installida.

- \* Võtmekuvade kirjeldus sätete muutmiseks
	- Avakuva: kuvab ühendatud toote oleku. Kui on ühendatud mitu T3 seadet, saate muuta sätteid, kui valite ühe avakuval asuvast seadmest ja lähete profiilikuvale.

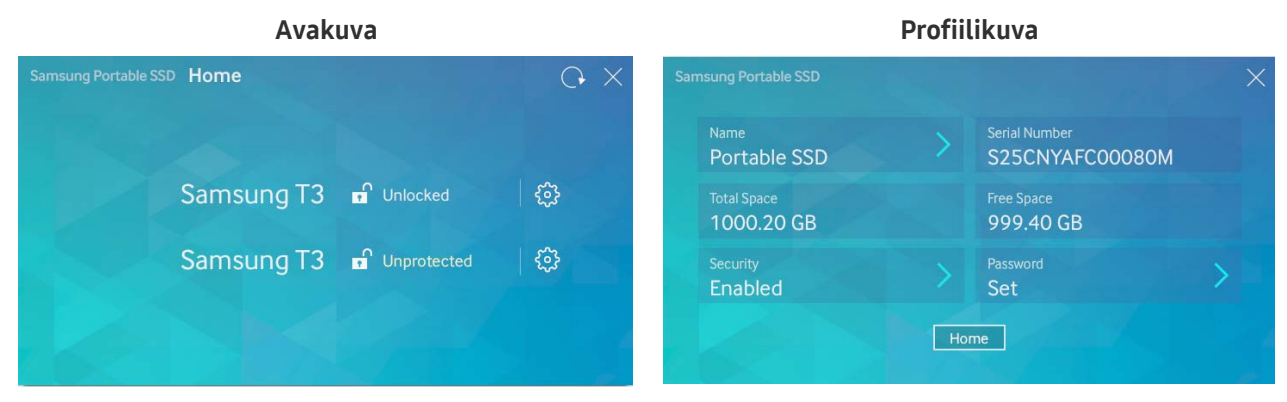

Iga T3 olek on olenevalt paroolisätetest tähistatud ühega kolmest allpool toodud ikoonist.

#### T3 turbeoleku indikaatorid avakuval

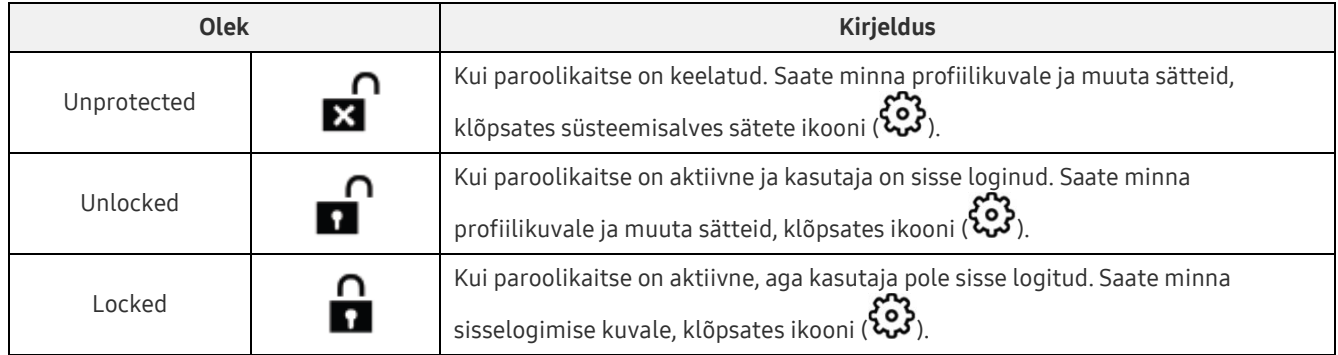

#### Kuidas minna avakuvale?

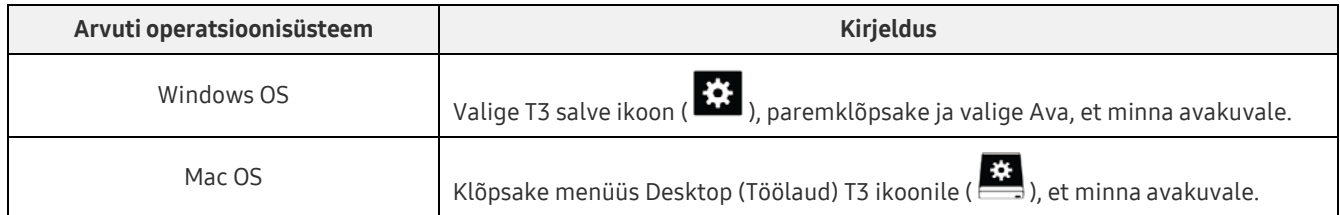

– Profiilikuva: näitab ühendatud T3 toote üksikasju. Saate profiilikuval muuta selle nime, parooli ja paroolikaitse olekut. Paroolikaitse olek on näidatud allpool.

#### Kui parool on seatud

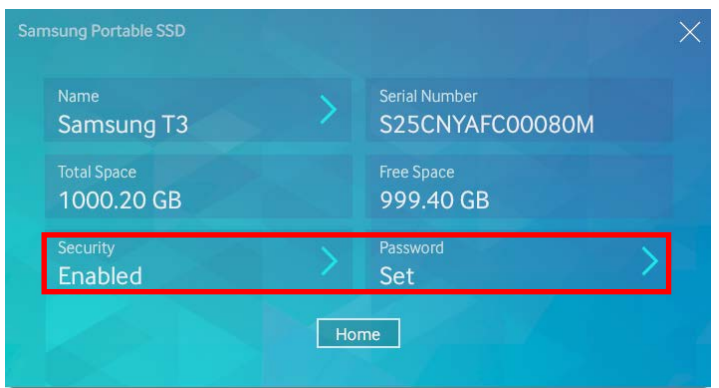

\* Kui parooli pole seatud, kuvatakse Security olekus Disabled ja Password ei ilmu ekraanile.

#### Kuidas minna profiilikuvale?

Valige T3 salve ikoon ( $\ddot{\ddot{\Omega}}$ ), paremklõpsake ja valige toode menüüst Sätted või minge avakuvale ja valige T3 seade, et pääseda profiilikuvale.

#### 3. Arvutist ohutult eemaldamine

Kui ühendate T3 arvutist lahti, kasutage funktsiooni Riistvara ohutu eemaldamine, et oma andmeid ja toodet võimalike kahjude eest kaitsta.

\* Arvutist eemaldamine ilma funktsioonita Riistvara ohutu eemaldamine, võib põhjustada andmete kadu või kahjustusi tootele. Veenduge, et kasutaksite alati funktsiooni Riistvara ohutu eemaldamine. Tootja ja edasimüüja ei vastuta kasutaja andmete kao või toote kahjustuste eest, mis tulenevad kasutaja veast.

<span id="page-8-0"></span>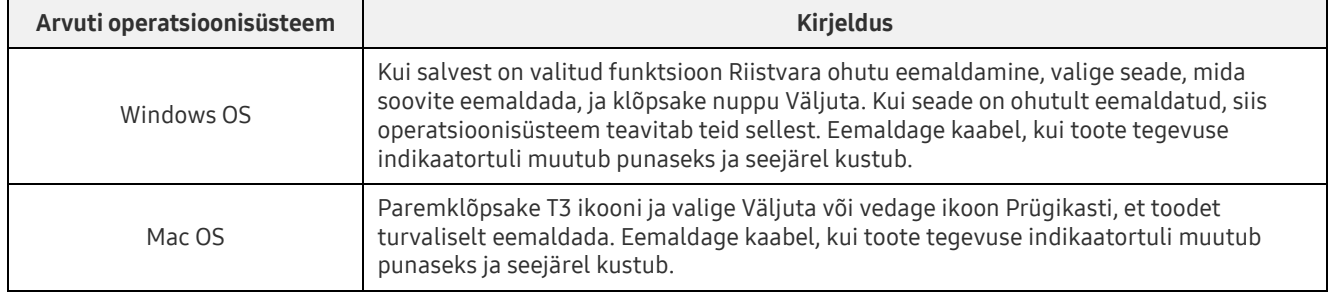

#### Riistvara ohutu eemaldamine vastavalt arvuti operatsioonisüsteemile

### Ühendamine Androidi mobiiliseadmega

#### 1. Ühendamine Androidi mobiiliseadmega (nimetatakse Androidi seadmeks)

T3 on peamiselt loodud arvutiga kasutamiseks. Kuna Androidi seadmed kasutavad erinevat tüüpi USBkonnektoreid, tuleb osta sobiv adapter igale seadmele eraldi.

Pärast adapteri ostmist ühendage T3 USB-pordiga Androidi seadme külge.

\* Enne T3 ühendamist veenduge, et Androidi seade käitaks operatsioonisüsteemi KitKat (ver 4.4) või uuemat. Isegi kui seadme operatsioonisüsteem vastab nõuetele, võib T3 kasutamisel olenevalt süsteemikeskkonnast esineda piiranguid.

#### 2. Parooli seadistamine, sisselogimine ja sätete muutmine Androidi seadmega

Pärast T3 ühendamist Androidi seadmega on võimalik teha erinevaid toiminguid, kui andmeid edastatakse T3 ja Androidi seadme vahel. Kui teil on määratud parool, et kaitsta T3 olulisi varundatud andmeid, saate installida Samsungi rakenduse Portable SSD ja kasutada parooli turvalisuse funktsiooni.

#### A. Samsungi mobiilirakenduse Portable SSD installimine ja parooli seadistamine

Installige rakendus, otsides Google Playst Samsung Portable SSD. Pärast mobiilirakenduse installimist järgige ekraanil kuvatavaid juhiseid, et määrata uus parool.

Peate nõustuma tingimustega, et määrata parool ja kasutada mobiilirakendust.

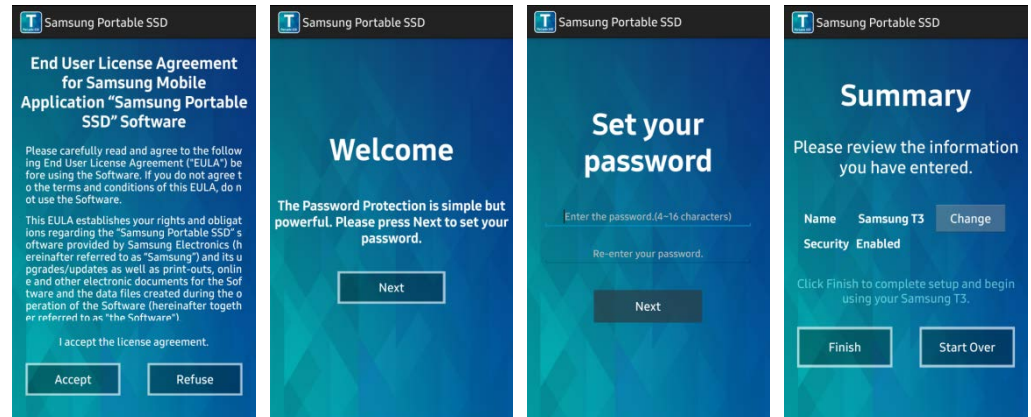

Tarkvaras on vaikimisi toote nimeks Samsung T3. Kui soovite seda ümber nimetada, saate seda teha, valides nupu Change.

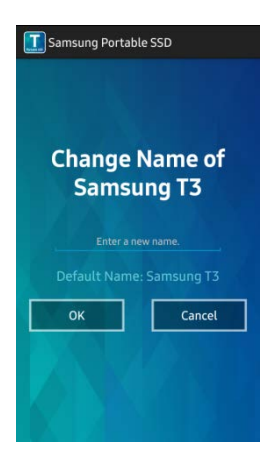

Kui seade on ümber nimetatud, ilmub kasutaja mugavuseks kuva, kust saate Androidi seadmele valida eelistatud failihalduri. Kui valite eelistatud failihalduri, siis valitud failihaldur kuvatakse, kui toimuvad T3 mobiilirakendusega seotud failihalduri toimingud.

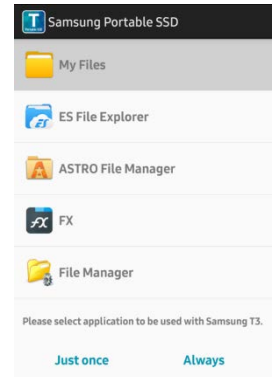

#### B. Sisselogimine

Kui T3-s on parool juba seatud, peab mobiilirakendus olema installitud, et sisse logida. Kui rakendus on installitud, kuvatakse sisselogimise kuva, kui T3 on ühendatud. Kui sisselogimise kuva ei ilmu, avage rakendus, et kuvada sisselogimise kuva.

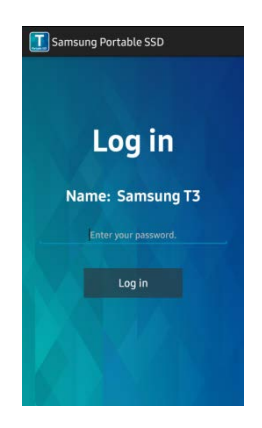

#### C. Sätete muutmine

 Ümbernimetamine: puudutage ikooni >, mis on nupu Name kõrval, et avada ümbernimetamise kuva.

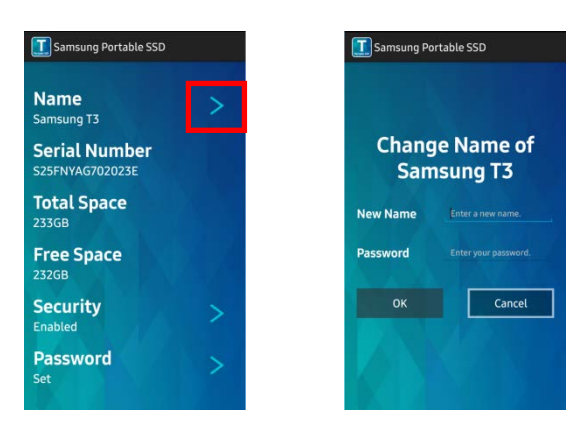

 Parooli muutmine: puudutage ikooni >, mis on nupu Password kõrval, et avada parooli muutmise kuva

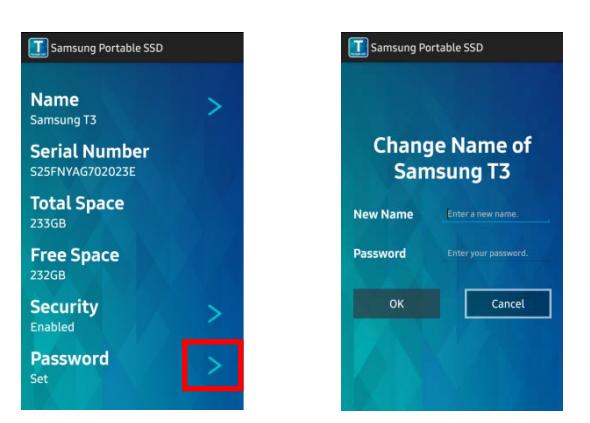

Luba/keela paroolikaitse: puudutage ikooni >, mis on nupu Security kõrval, et avada sätete kuva.

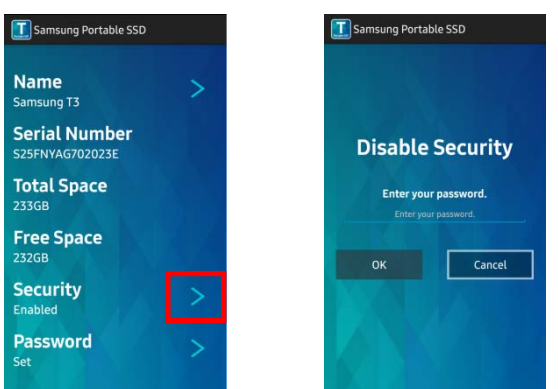

#### 3. Androidi seadmest ohutult eemaldamine

Androidi seadme ülaosas Teatisevaade puudutage nuppu Massmälu ohutu eemaldamine, et eemaldada ohutult T3 Androidi küljest.

\* Kui eemaldate T3 arvutist, kasutage riistvara ohutu eemaldamise funktsiooni, et kaitsta teie andmeid kao ja toote võimalike kahjustuste eest. Isegi kui Teatisevaade näitab, et andmete ülekanne on lõppenud, võib ohutu eemaldamiseta T3 lahtiühendamine Androidist põhjustada andmete kadu või kahjustusi tootele. Tootja ja edasimüüja ei vastuta kasutaja andmete kao või toote kahjustuste eest, mis tulenevad kasutaja veast.

## <span id="page-12-0"></span>Ettevaatusabinõu

Suutmatus järgida selle juhendi iga osa ettevaatusabinõusid või järgmiste ettevaatusabinõude mittejärgimine võib põhjustada vigastusi, seadme kahjustusi või andmete kadu. Enne toote kasutamist lugege seda põhjalikult.

### <span id="page-12-1"></span>Oluliste andmete varundamine ja garantiid

Samsung Electronics ei garanteeri mitte mingil juhul T3 varundatud faile. Samsung Electronics eitab mis tahes kohustusi psühhiaatriliste ja/või füüsiliste kahjude eest, mis tulenevad T3 varundatud failide kaost või taastamisest. Veenduge, et varundaksite alati kõik olulised andmed.

### <span id="page-12-2"></span>Garantiid unustatud paroolide kohta

Kuna T3 kasutab täiustatud krüptimistehnoloogiat, siis ei pääse parooli kaotamise korral kasutaja andmetele ligi. Kirjutage parool üles ja hoidke seda kindlas kohas. Kui toodet ei saa kasutada unustatud parooli tõttu, saab toote taastada tehasesätetele Samsungi teeninduskeskuse e-teenuse kaudu. Kuid kui taastada seade tehasesätetele, kaovad parooli lähtestamisel kõik kasutaja andmed täielikult. Veenduge, et olulised andmed oleks regulaarselt varundatud.

### <span id="page-12-3"></span>Vastavus ohutusstandarditele ja sertifitseeritud seadmetega ühendamine

See toode on loodud nii, et see vastaks ohutusstandardite kohaselt energiatarbimise piirangutele. Kasutage seadmeid ja USB-porte, mis vastavad seotud standarditele.

### <span id="page-12-4"></span>Löök

Hoidke toodet mis tahes tugevate löökide eest. See võib põhjustada talitushäireid või andmekadu.

### <span id="page-12-5"></span>Demonteerimine, kahjustus, eemaldamine

Ärge demonteerige toodet ega kahjustage või eemaldage tootele kinnitatud kleebiseid ja silte. Kui toodet on demonteeritud, kahjustatud või kasutaja on sildi eemaldanud, muutub tootegarantii kehtetuks. Parandusteks pöörduge alati ettenähtud Samsungi teeninduskeskusesse.

### <span id="page-12-6"></span>Ehtsate tarvikute kasutamine

Kasutage alati ehtsaid Samsung Electronicsi antud ja sertifitseeritud varuosi ja tarvikuid. Tootja ja edasimüüja ei vastuta kasutaja andmete kao või toote kahjustuste eest, mis tulenevad muude tootjate osade või tarvikute kasutamisest.

### <span id="page-12-7"></span>Toote kasutamine sobival temperatuuril ja sobivas niiskuses

Kasutage toodet sobivas keskkonnas: temperatuurivahemikus 5–35 °C ja sobiva õhuniiskusega 10–80%.

### <span id="page-12-8"></span>Seadme ühendamine seadmetega, mis ei ole arvuti või Android

Enne kasutamist vaadake üle seadme, millega soovite T3 ühendada, USB-ühendamisjuhises esitatud vastavad tingimused ja meetodid. Ootamatu sekkumine võib tekitada T3 ja ühendatud seadme talitushäireid. Teie seade ei pruugi olenevalt seadme toetatud failivormingute süsteemidest ja erinevatest süsteemikeskkondadest T3 toetada. Enne T3 kasutamist vaadake üle seadme toetatud USB-massmälu nõuded.

### <span id="page-13-0"></span>Kaabli lahtiühendamine

Ärge rakendage liigset jõudu kaabli tõmbamisel või lahtiühendamisel. See võib põhjustada ebastabiilset ühendust või kahjustada liitmikku.

### <span id="page-13-1"></span>Viiruse skannimine ja värskendused

Järgige järgmisi ohutusjuhiseid, et vältida viiruseid.

- Installige arvutisse või Androidi seadmesse, kuhu T3 on ühendatud, viirusetõrjeprogramm ja tehke regulaarselt viirusekontrolle.
- Värskendage alati operatsioonisüsteem ja viirusetõrje tarkvara uusimale versioonile.
- Tehke regulaarselt viirusekontrolle, et kaitsta T3 viirusega nakatumise eest.
- Pärast seadmelt T3 failide alla laadimist tehke enne faili avamist viirusekontroll.

### <span id="page-13-2"></span>Toote puhastamine

On soovitatav, et puhastate toodet ainult õrnalt pehme lapiga pühkides. Ärge kasutage vett, keemilisi aineid või puhastusvahendit. Need võivad tekitada värvimuutusi või korrosiooni toote välispinnal ja samuti põhjustada tulekahju või elektrilööki.

### <span id="page-13-3"></span>Hoidke eemal lastest, imikutest ja lemmikloomadest

Väikesed osad kujutavad endast lämbumisohtu. Hoidke toode eemal lastest, imikutest ja lemmikloomadest, et nad ei saaks toodet või selle osasid suhu panna. Kui laps kasutab toodet, juhendage last toodet õigesti kasutama ja jälgige õiget kasutust.

## <span id="page-14-0"></span>Toote tehnilised andmed ja sertifikaadid

### <span id="page-14-1"></span>Toote tehnilised andmed

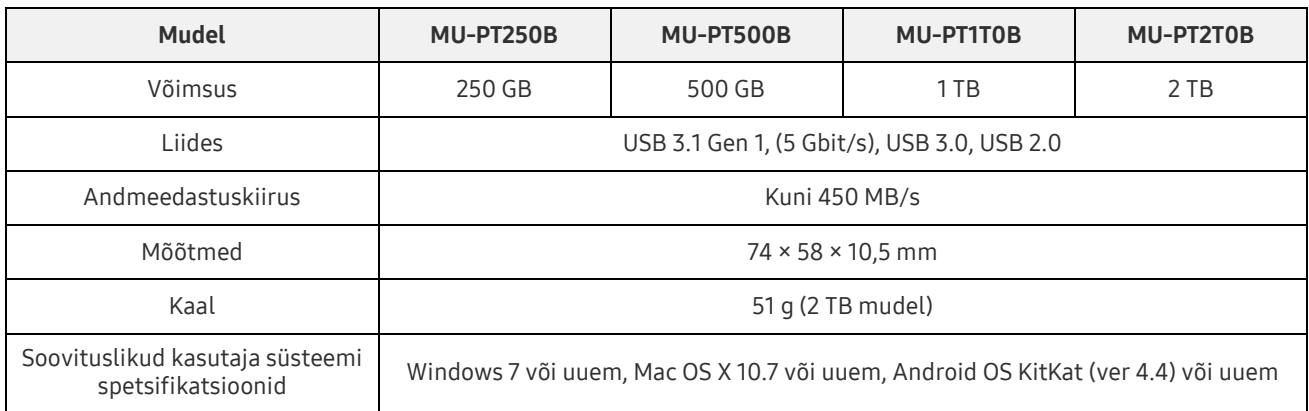

\* Maksimaalset andmete edastuskiirust mõõdetakse Samsungi sisemiste katsetamise standardite alusel. Jõudlus võib erineda olenevalt kasutaja keskkonnast

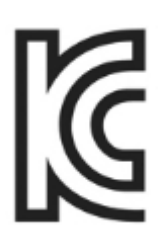

### <span id="page-14-2"></span>Sertifikaadid

KC (Korea sertifikaat) Tunnusmärk: vt allpool Nimi: Samsung Electronics Co., Ltd. Tootja/tootja riik: Samsung Electronics Co. Ltd / Korea Vabariik Tootmise aasta ja kuu: märgitud eraldi

Hinnang/mudel: vt allpool

Tootja: SAMSUNG Electronics Co. Ltd

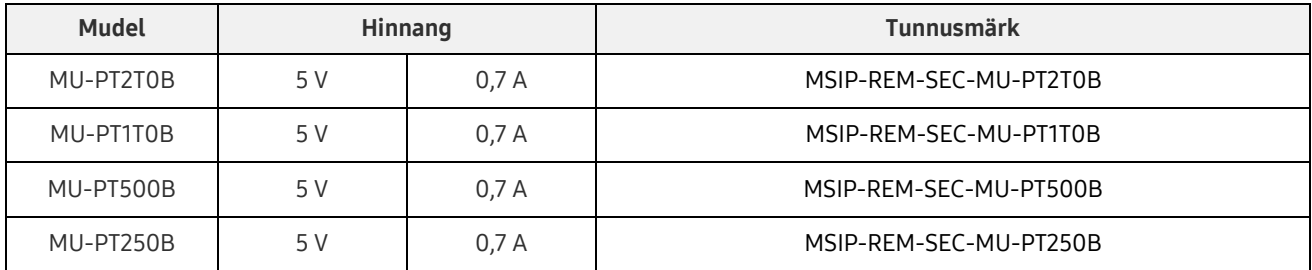

\* See EMÜ-le vastav (klass B) seade on mõeldud koduses keskkonnas kasutamiseks ja seda võib kasutada igas piirkonnas.

### <span id="page-15-0"></span>FCC (Föderaalne Kommunikatsiooni Komisjon)

USA Föderaalse Kommunikatsiooni Komisjoni (FCC) eeskirjad

Pange tähele, et mis tahes muudatus või modifitseerimine, mida eeskirjadega ühilduvuse eest vastutav pool pole selgelt lubanud, võib tühistada kasutaja õiguse kasutada seadet.

Seadet on katsetatud ja kinnitatakse, et see on vastavuses FCC CFR-i osaga 15, piirangud B-klassi digitaalsete seadmete kohta.

Need piirangud on kehtestatud, et vältida kahjulike elektromagnetiliste lainete levimist, kui seadet kasutatakse koduses keskkonnas. See seade genereerib, kasutab ja saadab välja raadiosageduslikku energiat ja võib põhjustada kahjulikke raadioside häireid traadita sidele, kui seda ei paigaldata ja kasutata juhendi kohaselt. Siiski ei garanteeri see teatud paigaldatud keskkondades raadiohäirete puudumist. Kui esineb kahjulikke raadiosidehäireid raadio- või telerisignaali vastuvõtmisel, kui seade on sisse või välja lülitatud, peab kasutaja vältima häiret järgmiste meetmete kaudu.

- Kohandage vastuvõtuantenni või paigutage see mujale.
- Suurendage seadme ja vastuvõtja vahemaad.
- Ühendage vastuvõtja ja seade erinevate vooluringide pistikupesadesse.
- Võtke ühendust kvalifitseeritud raadio-/TV-tehniku või edasimüüjaga.

Seade on vastavuses FCC eeskirjade osaga 15.

See seade:

- ei põhjusta elektromagnetilist häiret;
- kui ilmneb mis tahes häire, sealhulgas häire, mis võib põhjustada talitlusprobleeme seadmega, võib seda käitada kahel tingimusel, mis tagavad normaalse töötamise. See toode on mõeldud ainult siseruumides kasutamiseks.
- \* FCC märkus: pange tähele, et mis tahes muudatus või modifitseerimine, mida eeskirjadega ühilduvuse eest vastutav pool pole selgelt lubanud, võib tühistada kasutaja õiguse kasutada seadet.

# <span id="page-15-1"></span>CE-märk (Conformity European)

Tootja CE-sertifikaadid

See toode vastab kohustuslikele nõuetele ja muudele direktiivide 1999/5/EÜ, 2004/108/EÜ, 2006/95/EÜ, 2009/125/EÜ ja 2011/65/EL juhiste seotud tingimustele. See toode on mõeldud ainult siseruumides kasutamiseks.

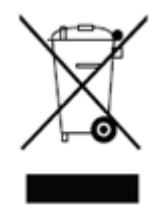

### <span id="page-16-0"></span>WEEE (Elektri- ja elektroonikaseadmete jäätmed)

See tähis tootel, osadel või dokumentatsioonil tähendab, et toodet, selle elektroonilisi lisatarvikuid (nt: akulaadijad, peakomplektid, USB-kaablid) ei tohi kõrvaldada koos teiste majapidamisjäätmetega. Et vältida mõju keskkonnale ja inimeste terviseprobleeme kontrollimatu jäätmete kõrvaldamise tõttu, tehke koostööd, et tagada pidev ressursside ringlusse võtmine, eraldades toote taastöötlemiseks. Isiklikud kasutajad saavad pöörduda edasimüüja või kohaliku omavalitsuse poole, et saada teada, kuidas toodet ringlussevõttu anda ilma, et see kahjustaks riiki. Ettevõtte kasutajad saavad pöörduda tarnija poole ja kontrollida ostulepingus olevaid

tingimusi. Seda toodet ja selle elektroonilisi tarvikuid ei tohi segada muude kaubanduslike jäätmetega.